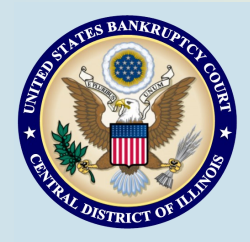

# **Bankruptcy Bits & Pieces**

**Bankruptcy Bits & Pieces is published by the U.S. Bankruptcy Court for the Central District of Illinois as an information service for the practitioners of our court. Suggestions and comments are always welcome. Please email us at: November/December 2015 attorney\_newsletter@ilcb.uscourts.gov**

# **December 1st, 2015 Form Changes**

Please be advised that most Official Bankruptcy Forms are scheduled to be replaced with substantially revised, reformatted and renumbered versions effective December 1, 2015. The new forms are part of the Advisory Committee's ongoing forms modernization project that began in 2008. The new forms introduce different versions of case opening forms for individual debtors and non-individual debtors. The forms are also easier for debtors to understand and complete, and are designed to work with scheduled enhancements to the federal courts' case opening and electronic case management system. All but six of the existing official forms will be replaced. The revised forms and other related information can be found on the U.S. Courts website at [Pending Changes in the Bankruptcy Forms.](http://www.uscourts.gov/rules-policies/pending-rules-amendments/pending-changes-bankruptcy-forms)

### **Attorneys are strongly encouraged to contact their software vendors for more information**.

Please continue to monitor the Bankruptcy Courts News and Announcements section of our website at [http://](http://www.ilcb.uscourts.gov/) [www.ilcb.uscourts.gov](http://www.ilcb.uscourts.gov/) for additional information regarding these changes.

### **Court Training Videos**

**There are a number of e-filing tutorials available on the court's website that provide additional training to e-filers specific to the Bankruptcy Court, Central District of Illinois. Please click on the following link to access demos on filing: [http://www.ilcb.uscourts.gov/electronic](http://www.ilcb.uscourts.gov/electronic-filing-demonstrations)-filing[demonstrations.](http://www.ilcb.uscourts.gov/electronic-filing-demonstrations)**

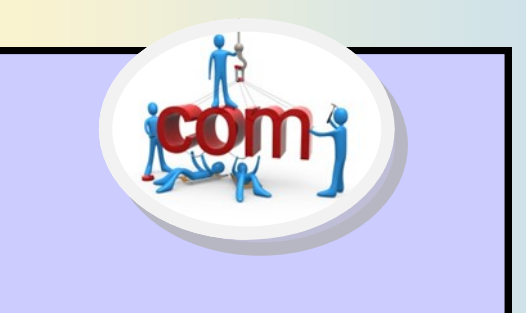

# Website Update

The US Bankruptcy Court for the Central District of Illinois is in the process of updating our Website. Do you have suggestions or comments you would like us to consider? Are there things you would like to be able to access from our site? Please email us at: [attorney\\_newsletter@ilcb.uscourts.gov](mailto:attorney_newsletter@ilcb.uscourts.gov?subject=Website%20Update).

### **Amendments to Federal Rules of Bankruptcy Procedure**

The Judicial Conference Advisory Committee on Bankruptcy Rules has proposed amendments to the Rules. The proposed amendments and committee reports are available at [http://www.uscourts.gov/](http://www.uscourts.gov/rules-policies/proposed-amendments-published-public-comment) rules-[policies/proposed](http://www.uscourts.gov/rules-policies/proposed-amendments-published-public-comment)-amendmentspublished-public-[comment.](http://www.uscourts.gov/rules-policies/proposed-amendments-published-public-comment) The public comment period ends February 16, 2016.

# **ECF Filing Tips of The Day...**

### **Filing Multi Part Motions**

When filing a multi-part motion, it is important to select an event for each type of relief requested in the motion. By holding down the 'Ctrl' key, the ECF system will allow the filer to select multiple reliefs. For example, if a multi-part Motion for Relief and Abandonment is filed, the filer should select the first part of the motion 'Relief from Stay (fee)' from the available events, and then hold down the 'Ctrl' key while clicking on the second part of the motion 'Abandon (no fee)'. Both selected events will appear in the 'Selected Events ' box on the screen. When selecting multiple events that may require a filing fee, be sure to select only one 'fee' event and the remainder as 'no fee' events. To see a filing demonstration on docketing multi-part motions, click [here.](http://www.ilcb.uscourts.gov/sites/ilcb/files/docs/Multipart%20Motion_demo.pdf)

### **Certificates of Service**

Things to remember when preparing the Certificate of Service:

- Specifically state the date of service (it is insufficient to state "on or about");
- $\bullet$  Include the name of each party served (it is insufficient to only state "all parties of record have been served");
- Include the address of each party served via U.S. Mail;
- Specifically state the method of service (it is insufficient to only state "electronic service **and/or** U.S. Mail").

You may include the Certificate of Service in the same PDF as the related document, but if it is filed separately, it should:

- Contain a complete case caption;
- Specifically identify the document(s) served;
- Be linked to the related document(s).

Remember…. Just because a document is electronically filed does not automatically mean that service has been made to the entire matrix. Only attorneys who have filed documents (not including claims) in the case will receive notices of electronic filing (NEFs).

To determine which parties in a case are receiving electronic service, select Utilities>Mailings>Mailing Information for a Case. The screen then displays the parties on the Electronic Mail Notice List and those on the Manual Notice List.

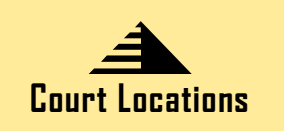

**Springfield** 2nd Floor Room 226 600 E. Monroe Street Springfield, IL 62701 (217) 492-4551 Office Hours: 8 am—5pm

Peoria 2nd Floor Room 216 100 N.E. Monroe Street Penria, IL 61602 (309) 671-7035 Office Hours: 8 am—5 pm

Urbana Room 203 201 S. Vine Street Urbana, IL 61802 (217) 974-7330 Office Hours: 8 am—5 pm

#### **Court Closures: The Clerk's Office will be closed the following dates:**

 **Wednesday, November 11, 2015 — Veteran's Day Thursday, November 26, 2015 –Thanksgiving Day Friday, November 27, 2015 Friday, December 25, 2015— Christmas Day Friday, January 1, 2016 — New Year's Day**

 **The chart below refers to assembling documents in new cases and reflects the form changes effective December 1, 2015.**

## **New Case Filing** (Using Revised Official Forms Effective 12/1/15)

Chapter 13 Plan

Sch Sch

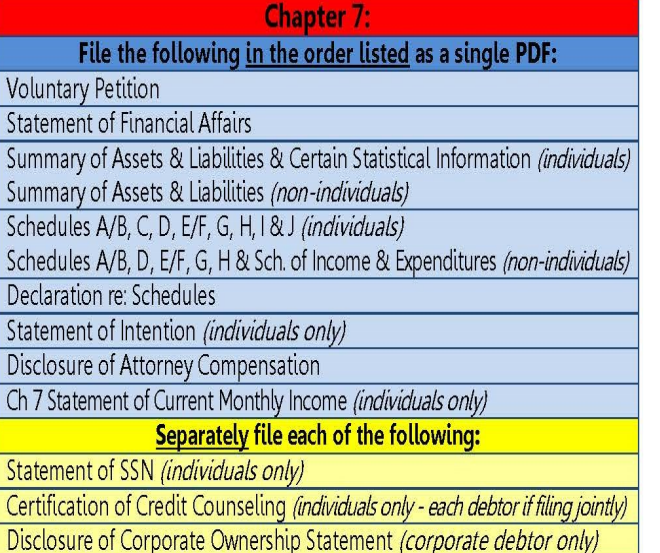

E  $\ddot{\phantom{a}}$ 

 $\frac{1}{2}$ 

**K** 

I

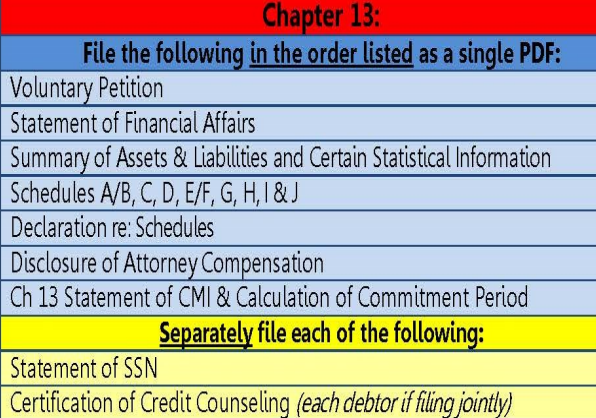

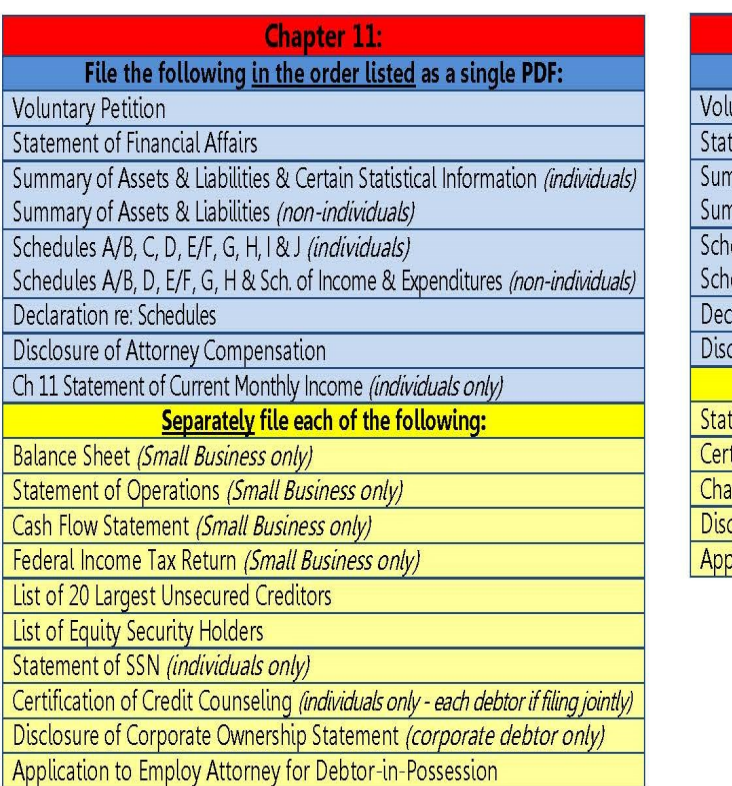

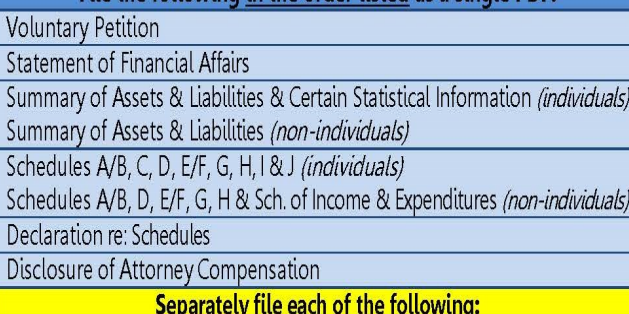

Chapter 12: File the following in the order listed as a single PDF:

Statement of SSN (individuals only)

Certification of Credit Counseling (individuals only - each debtor if filing jointly) Chapter 12 Plan

Disclosure of Corporate Ownership Statement (corporate debtor only) Application to Employ Attorney for Debtor

> \*\* A creditor mailing matrix must be uploaded as to all Chapters\*\*